IBM SPSS Statistics Server Versión 29

# *Instrucciones de instalación de Windows*

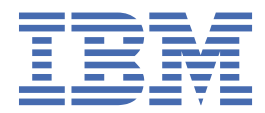

# **Contenido**

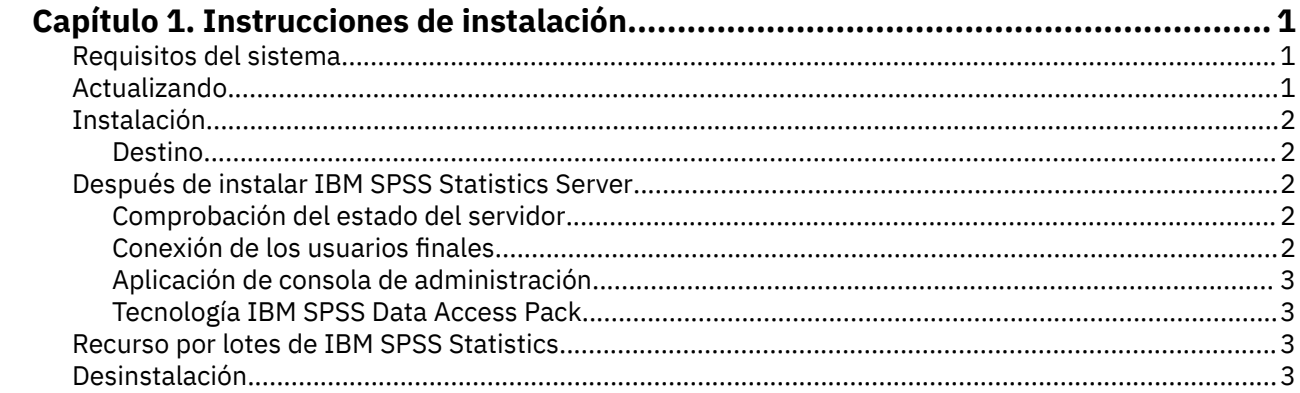

# <span id="page-4-0"></span>**Capítulo 1. Instrucciones de instalación**

Las siguientes instrucciones son para instalar IBM® SPSS Statistics Server versión 29.

## **Requisitos del sistema**

Para ver los requisitos del sistema de IBM SPSS Statistics Server, vaya a [https://www.ibm.com/software/](https://www.ibm.com/software/reports/compatibility/clarity/softwareReqsForProduct.html) [reports/compatibility/clarity/softwareReqsForProduct.html.](https://www.ibm.com/software/reports/compatibility/clarity/softwareReqsForProduct.html)

### **Actualizando**

Si actualmente no tiene instalado IBM SPSS Statistics Server en el sistema de destino, vaya a ["Instalación" en la página 2](#page-5-0) . Si tiene una instalación en el sistema de destino, decida si desea:

• Sustituya la versión actual. Debe sustituir la versión antigua si la nueva versión es un release menor en comparación con la versión antigua. Puede comprobar si el release es menor examinando las dos primeras partes del número de versión. Si son los mismos que la versión instalada, la nueva versión es una versión menor en comparación con la versión instalada. Por ejemplo, si la nueva versión es 28.0 y la versión antigua es 27.0.1, la nueva versión es un release menor y debe sustituir la versión antigua.

*o*

• Instale la nueva versión además de la versión actual. Puede instalar la nueva versión además de la versión antigua si la nueva versión es un release principal en comparación con la versión antigua. Por ejemplo, si la nueva versión es 28.0 y la versión antigua es 27.0.1, puede instalar la nueva versión además de la versión actual.

#### **Para sustituir la versión actual**

- 1. Realice una copia de seguridad del archivo de configuración existente (*statisticsd.conf* ) en otra ubicación. Puede utilizar la consola de administración para comprobar la ubicación del archivo de configuración.
- 2. También debe realizar una copia de seguridad de los archivos de certificación del almacén de claves JRE (realice una copia de seguridad del contenido del directorio *../JRE/security/cacerts* ).
- 3. Elimine la versión antigua. Siga los pasos de ["Desinstalación" en la página 3.](#page-6-0)
- 4. Instale la nueva versión. Siga los pasos de ["Instalación" en la página 2](#page-5-0).
- 5. Compare el archivo de configuración antiguo con el nuevo archivo de configuración y transfiera los valores de opciones que desee conservar en el nuevo archivo. No sustituya el archivo nuevo por el antiguo.
- 6. Sustituya los archivos de certificación de almacén de claves JRE en el directorio *../JRE/security/cacerts* por los archivos de copia de seguridad del paso 2.

#### **Para añadir la nueva versión**

1. Siga los pasos de ["Instalación" en la página 2](#page-5-0) , con los comentarios siguientes.

- **Directorio de destino**. Instale la nueva versión en la ubicación diferente de la versión antigua.
- **Dirección IP.** Durante la instalación, se le solicitará que especifique una dirección IP para que la utilice IBM SPSS Statistics Server . Puede utilizar la misma dirección para ambas versiones.
- **Número de puerto.** Utilice un número de puerto diferente para la nueva versión. De forma predeterminada, se establece un número de puerto diferente para la nueva versión.
- **Archivos temporales**. Utilice la misma ubicación de archivo temporal para ambas versiones. De forma predeterminada, se utiliza la misma ubicación para ambas versiones.

<span id="page-5-0"></span>El número de puerto y la ubicación del archivo temporal se especifican en la consola de administración. Consulte la sección *Administration Consoles* de la publicación *Deployment Manager User's Guide* (incluida en la ayuda de IBM SPSS Collaboration and Deployment Services) para obtener más información.

Cuando instale una versión nueva, asegúrese de distribuir a los usuarios finales el número de puerto y el nombre de host del producto IBM SPSS Statistics Server.

## **Instalación**

Se instalarán los siguientes componentes mediante el programa de instalación:

- Un servicio de Windows que administra las solicitudes de los usuarios finales.
- Software que gestiona el acceso a datos y el procesamiento estadístico .

**Nota:** IBM SPSS Statistics Server debe estar instalado en una unidad de disco duro del equipo donde se ejecuta el programa de instalación.

#### **Destino**

Puede realizar la instalación en una carpeta de destino diferente, pero debe ser en el ordenador desde el que se está ejecutando la instalación (no puede realizar la instalación en una ubicación de red).

Si está realizando la instalación en el mismo equipo con otros productos del servidor, realice la instalación en un directorio *diferente*. No instale varios productos de servidor en el mismo directorio.

# **Después de instalar IBM SPSS Statistics Server**

Esta sección describe algunos pasos necesarios y opcionales que puede realizar después de la instalación. No describe todas las opciones posibles de configuración. Puede encontrar información sobre todas las opciones de configuración en *Guía del administrador de IBM SPSS Statistics Server*.

### **Comprobación del estado del servidor**

- 1. En el sistema donde ha instalado IBM SPSS Statistics Server, seleccione **Servicios** desde Herramientas administrativas en el Panel de control.
- 2. Localice IBM SPSS Statistics Servidor 29.x en la lista. Si el servicio no se ha iniciado, pulse dos veces en el nombre e inícielo en el cuadro de diálogo que aparecerá. Tenga en cuenta que si el inicio del servicio se configura para que sea **Automático**, el servicio se iniciará automáticamente al reiniciar el ordenador.
- 3. Pulse **Aceptar** para cerrar el cuadro de diálogo.

IBM SPSS Statistics Server ahora está preparado para aceptar las conexiones de los usuarios finales cuando hayan sido autorizados. Para obtener más información, consulte el tema "Conexión de los usuarios finales" en la página 2.

### **Conexión de los usuarios finales**

Los usuarios finales se conectan a IBM SPSS Statistics Server iniciando sesión desde el software cliente. Consulte *Guía del administrador de IBM SPSS Statistics Server* para obtener una descripción del funcionamiento del software y lo que debe hacer para administrarlo. Debe proporcionar a los usuarios finales la información que necesitan para poder conectarse, incluida la dirección IP o el nombre del host del equipo servidor.

#### **Archivos de ejemplo**

Los archivos de ejemplo se instalan en el directorio de instalación de IBM SPSS Statistics Server . Están disponibles para los usuarios finales que se conectan al servidor y desean probar el software.

### <span id="page-6-0"></span>**Aplicación de consola de administración**

La aplicación de consola de administración es IBM SPSS Statistics Administration Console, que se instala como parte de IBM SPSS Gestor de despliegue. IBM SPSS Statistics Administration Console recopila y muestra información sobre los productos de servidor IBM Corp. . También le permite controlar y configurar el software del servidor, incluido IBM SPSS Statistics Server. La documentación completa de IBM SPSS Statistics Administration Console se incluye en la sección *Consolas de administración* de la *Guía del usuario del gestor de despliegue* (incluida en la ayuda de IBM SPSS Collaboration and Deployment Services).

### **Tecnología IBM SPSS Data Access Pack**

IBM SPSS Statistics Server tiene una **arquitectura distribuida** que utiliza **ODBC** para acceder a los datos. Puede utilizar IBM SPSS Data Access Pack para acceder a los datos. IBM SPSS Data Access Pack está disponible para descargar o desde DVD.

Para obtener información sobre las tecnologías de acceso a datos, incluyendo información sobre la elección, la instalación y el despliegue de una tecnología, consulte las *Instrucciones de instalación de IBM SPSS Data Access Pack* .

Existe información adicional en la documentación de DataDirect en línea, que incluye versiones en Adobe Acrobat de las instrucciones detalladas de instalación, la información de administración y los manuales de referencia de ODBC. Estos documentos son muy recomendables si pretende utilizar una tecnología IBM SPSS Data Access Pack.

La documentación del producto de DataDirect correspondiente a Connect ODBC se incluye, de forma predeterminada, como parte de la instalación de IBM SPSS Data Access Pack. El instalador crea la entrada IBM SPSS OEM Connect y ConnectXE para ODBC junto con las entradas de los demás programas del menú Inicio. Puede acceder a la documentación del producto de DataDirect a través de este elemento de menú.

*Nota:* También se puede acceder a la documentación desde la página principal de DataDirect en [http://](http://www.datadirect.com) [www.datadirect.com](http://www.datadirect.com) .

## **Recurso por lotes de IBM SPSS Statistics**

IBM SPSS Statistics Batch Facility es un programa de utilidad de proceso por lotes que se incluye con IBM SPSS Statistics Server. IBM SPSS Statistics Batch Facility está pensado para la producción automatizada de informes estadísticos. La producción automatizada proporciona la capacidad de ejecutar análisis de IBM SPSS Statistics sin intervención del usuario.

IBM SPSS Statistics Batch Facility se instala automáticamente con IBM SPSS Statistics Server.

Para obtener información sobre cómo administrar IBM SPSS Statistics Batch Facility, consulte la publicación *Guía del administrador de IBM SPSS Statistics Server* .

# **Desinstalación**

1. En el menú Inicio de Windows, seleccione:

#### **Valores** > **Panel de control**

- 2. En el Panel de control, elija **Agregar o quitar programas**.
- 3. Pulse en el botón **Cambiar o quitar programas** de la izquierda, elija IBM SPSS Statistics Server de la lista y pulse en **Cambiar o quitar**.

**Nota:** si tiene instaladas en su ordenador más de una versión de IBM SPSS Statistics Server, asegúrese de elegir la versión que desea eliminar.

Aparecerá un mensaje indicando que la desinstalación ha finalizado. Este proceso puede durar unos minutos.

IBM SPSS Statistics Server Versión 29: Instrucciones de instalación de Windows

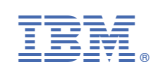